# Special Key Commands

**DIGITAL MIXING SYSTEM** 

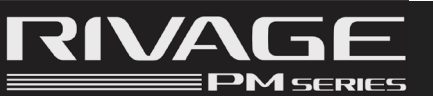

*Firmware V4.0*

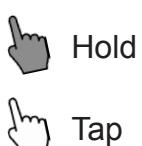

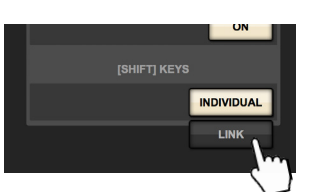

You can select whether the individual [SHIFT] keys on the bays of the control surface affect the corresponding bay independently, or one [SHIFT] key affects all bays.

This is especially useful when multiple operators are working on the console. *(Preferences > Surface settings 2)*

## PARAMETER SET FOR MULTIPLE CHANNELS

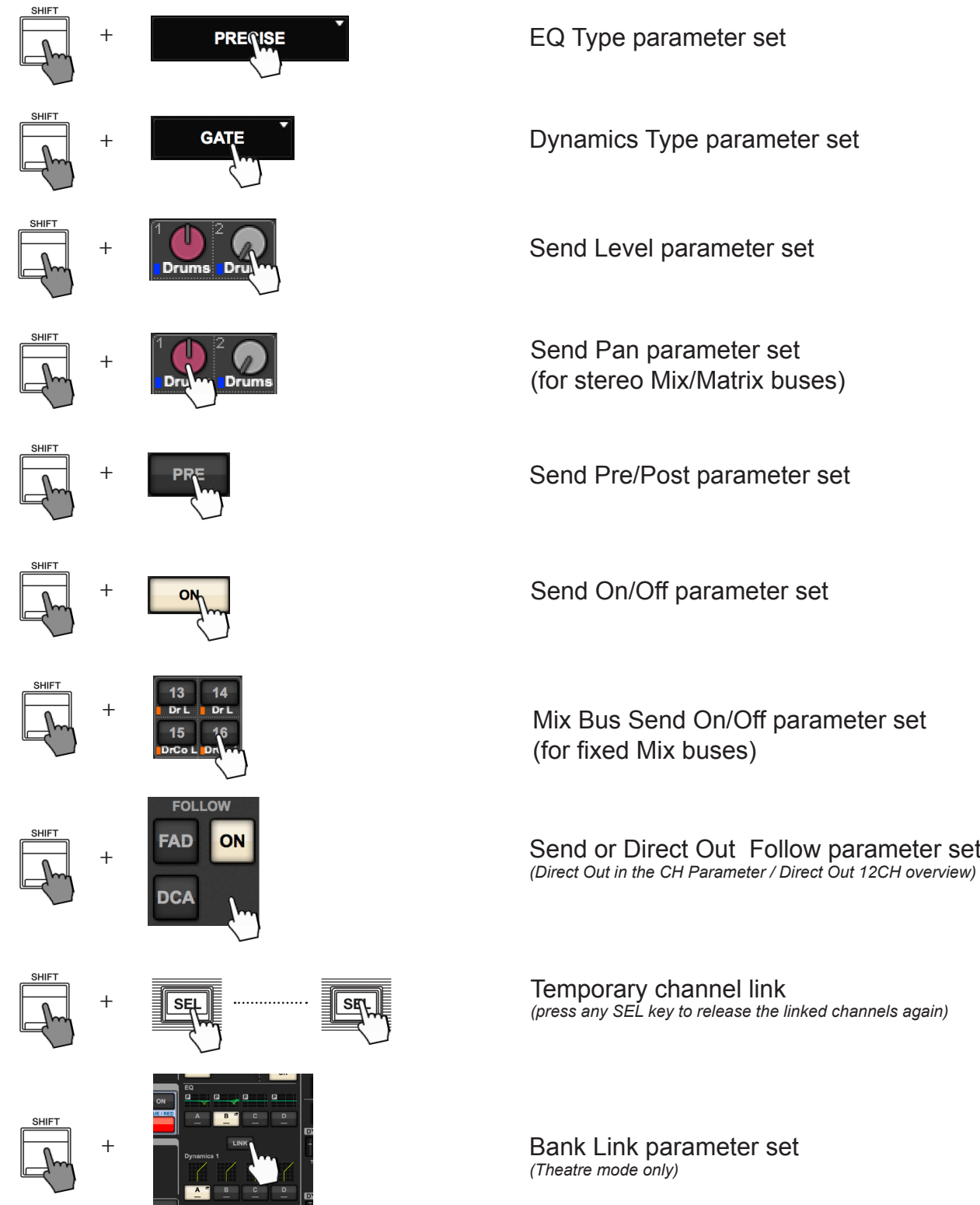

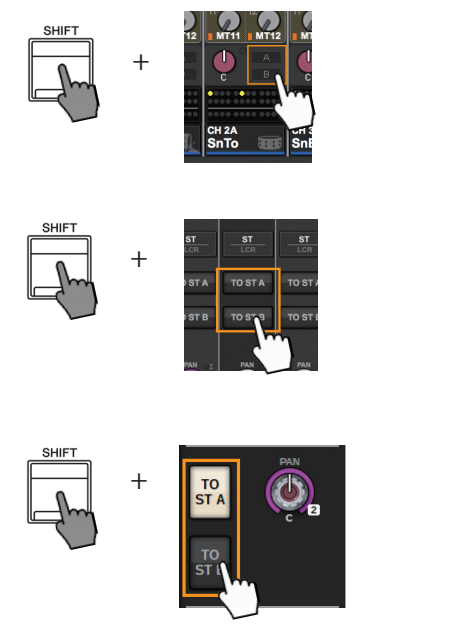

Set TO ST A and B for multiple channels

Set TO ST A and B for multiple channels

Set TO ST A and B for multiple channels

# SELECTED CHANNEL SHORTCUT

Press the following: To do:

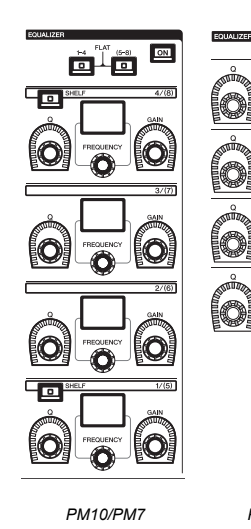

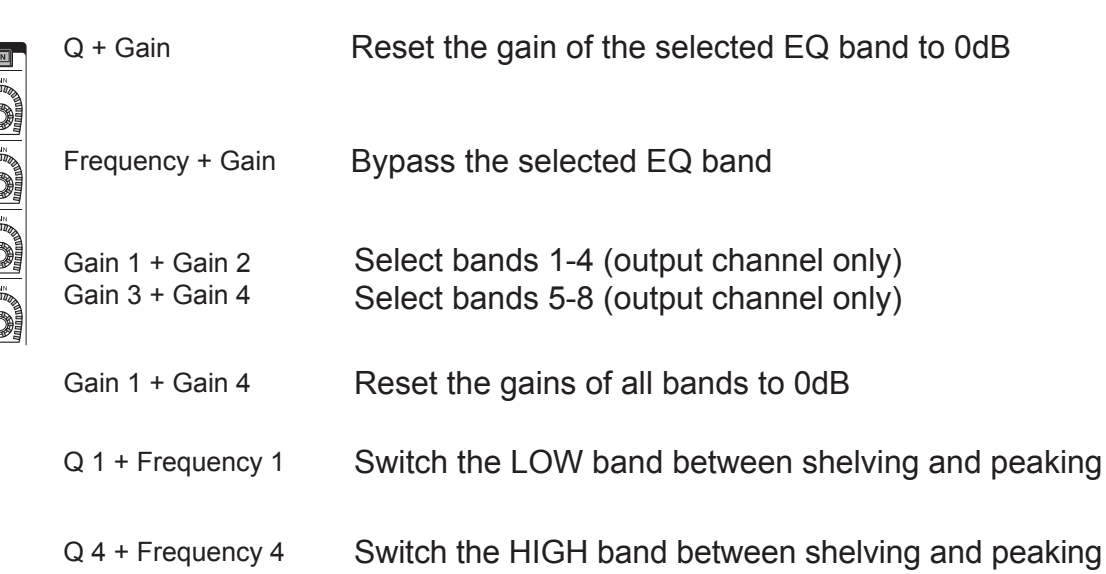

\* The numbers are not printed on the PM5/PM3 panel.

*PM5/PM3\**

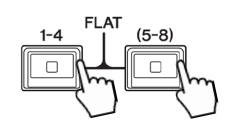

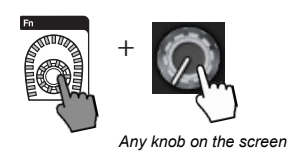

(Only for PM10/PM7) Reset the gains of all EQ band to 0dB

(input: Band 4, output: Band 8)

(Only for PM5/PM3) Assign the function of the knob to the Fn Encoder

#### SCENE MANAGEMENT

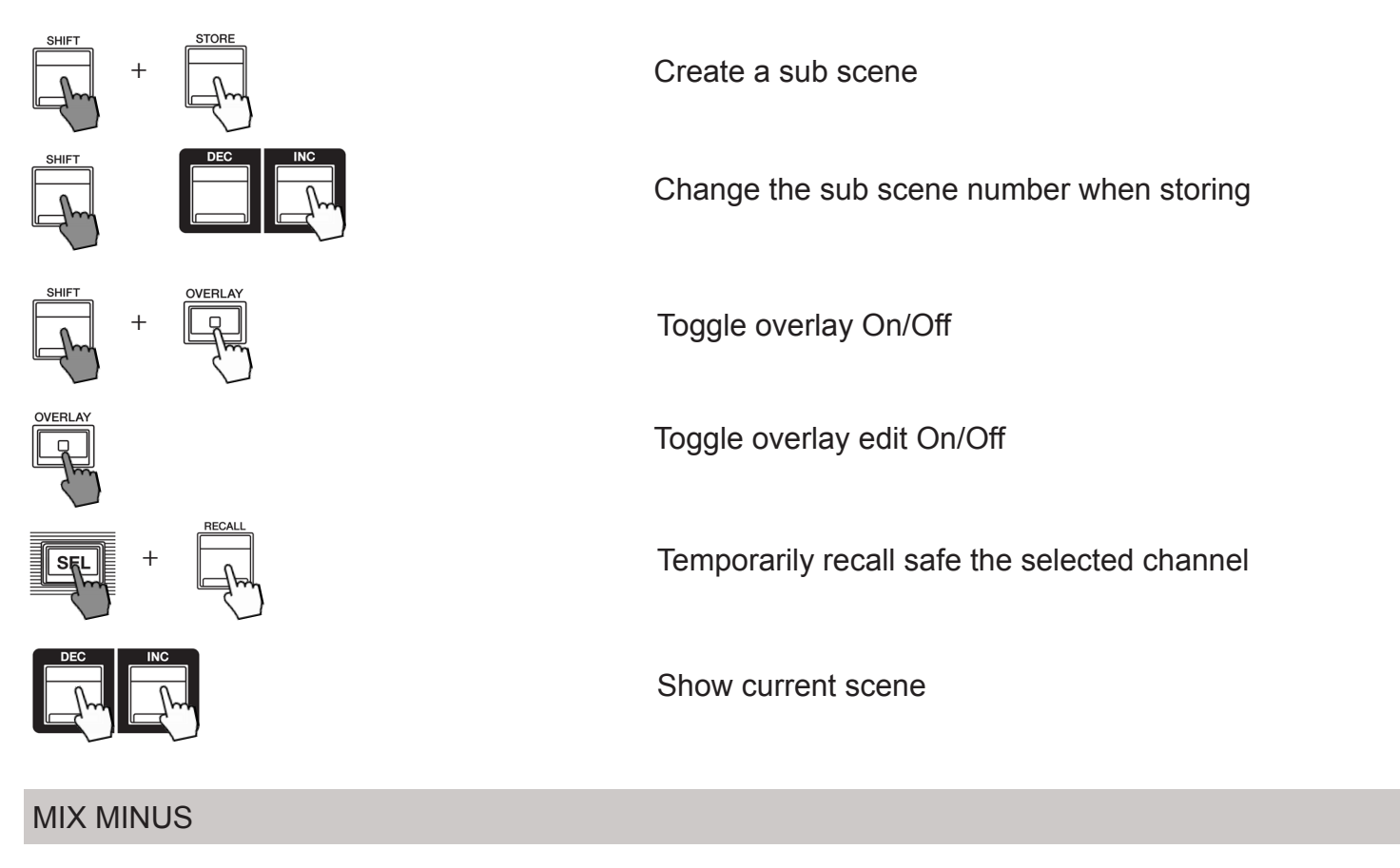

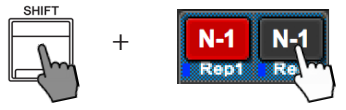

 $\begin{array}{c} \text{N-1} \\ \hline \end{array}$   $\begin{array}{c} \text{N-1} \\ \hline \end{array}$   $\begin{array}{c} \text{N-1} \\ \hline \end{array}$ 

## PLUG-IN ASSIGNMENT

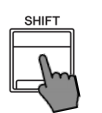

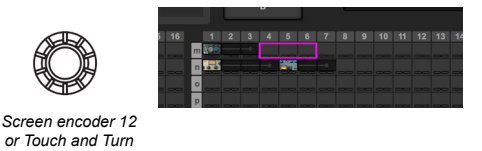

Scroll to the next Plug-In or next free space when mounting a plug-in

#### RECORDING PATCH

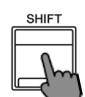

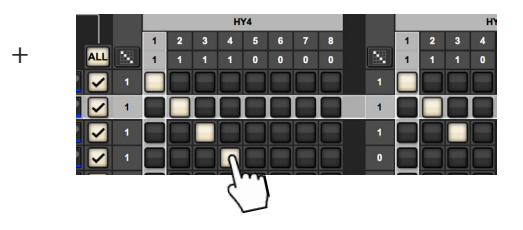

 $\frac{1}{2}$  Independently set Playback In and Recording Out Patch (otherwise they are linked)

#### SETUP/SYSTEM

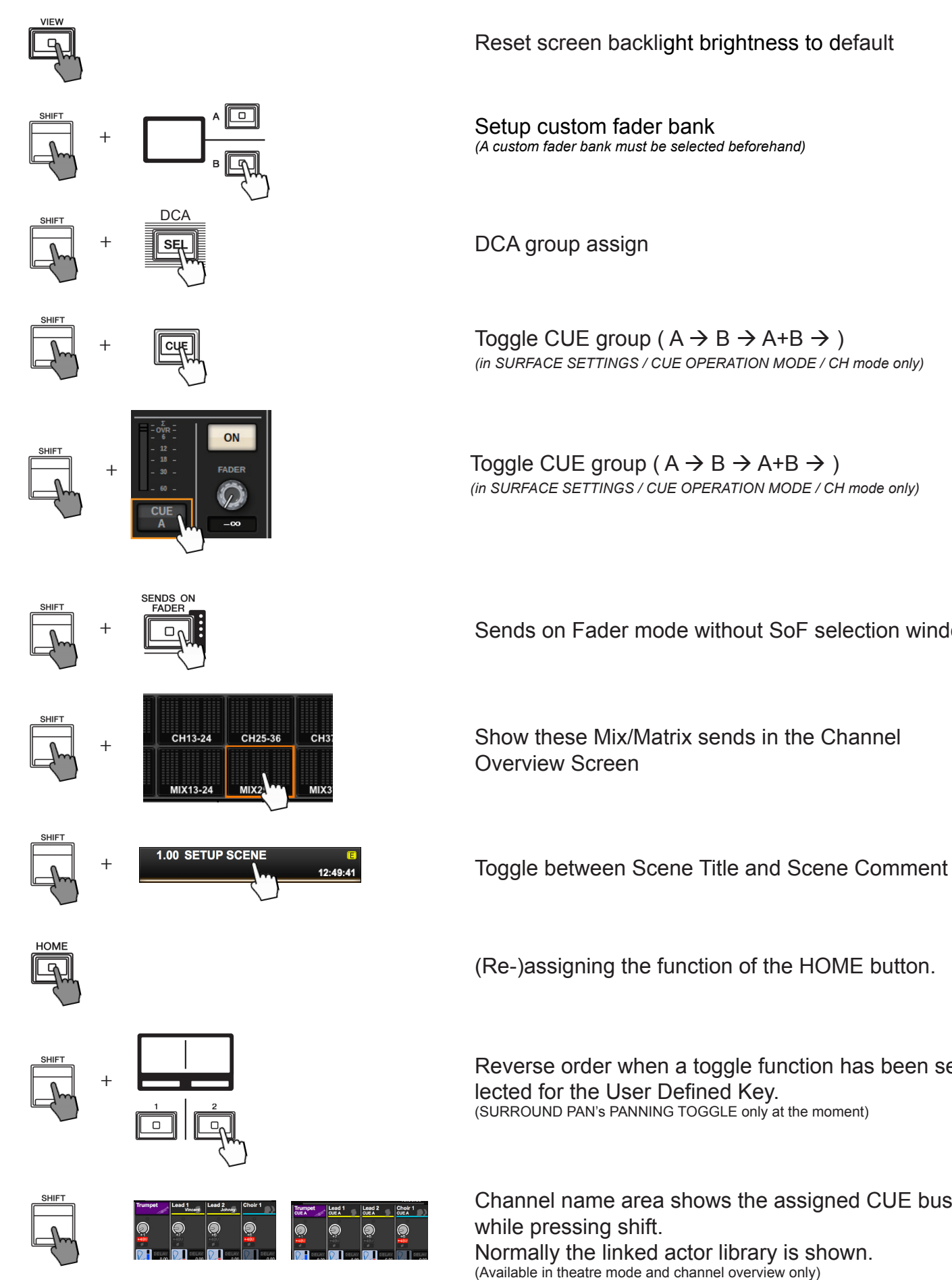

Reset screen backlight brightness to default

*(A custom fader bank must be selected beforehand)*

*(in SURFACE SETTINGS / CUE OPERATION MODE / CH mode only)*

Toggle CUE group ( $A \rightarrow B \rightarrow A+B \rightarrow$ ) *(in SURFACE SETTINGS / CUE OPERATION MODE / CH mode only)*

Sends on Fader mode without SoF selection window

Show these Mix/Matrix sends in the Channel

(Re-)assigning the function of the HOME button.

Reverse order when a toggle function has been selected for the User Defined Key. (SURROUND PAN's PANNING TOGGLE only at the moment)

Channel name area shows the assigned CUE buss Normally the linked actor library is shown. (Available in theatre mode and channel overview only)

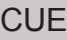

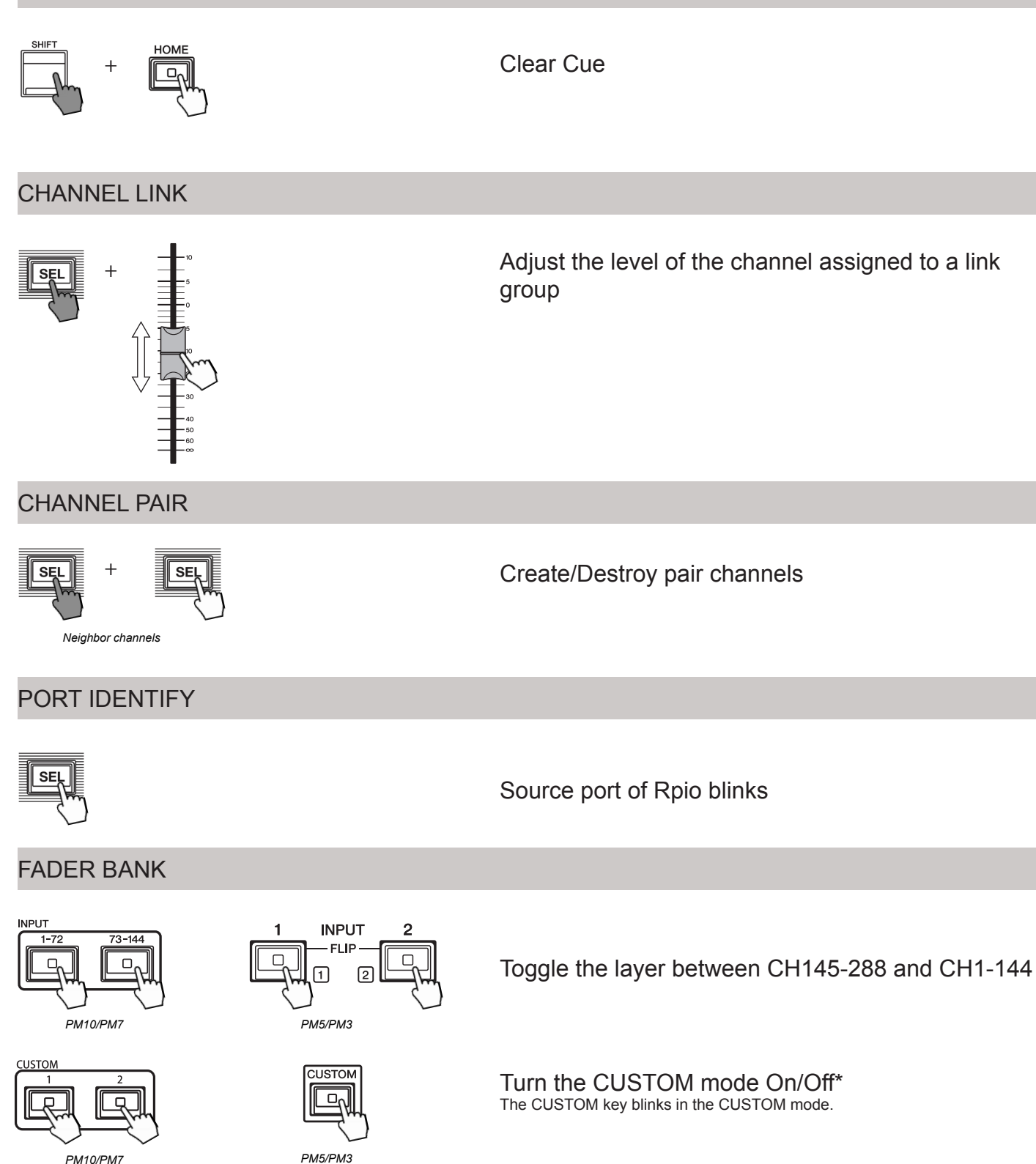

**CUSTOM** 

 $\Box_0$ 

*PM10/PM7*

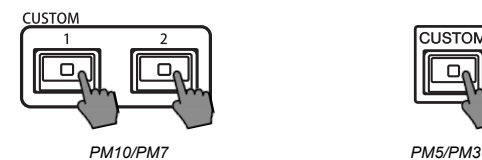

Lock or unlock the CUSTOM mode\* The CUSTOM key lights up when the CUSTOM mode is locked.

\* The CUSTOM mode allows you to access all five custom layers using the five numbered neighbor keys.